# **PEMANFAATAN** *UNMANNED AERIAL VEHICLE(UAV)* **UNTUK PEMBENAHAN DATA SPASIAL PERTANAHAN (Studi di Desa Karangpakis Kecamatan Nusawungu Kabupaten Cilacap)**

*Danang Dwi Wijayanto, Eko Budi Wahyono, Westi Utami* Sekolah Tinggi Pertanahan Nasional Jl. Tata Bumi No. 5 PO BOX 1216 Kode Pos 55293 Yogyakarta

**Abstract:**Photo map that came from the Unmanned Aerial Vehicle can be used to help collecting physical data in the implementation of Complete Systematic Land Registration (PTSL). One of the UAV photo map utilization is as a basic map or work map. Before being used as a reference for collecting physical data, all registered land fields (Cluster 4) at the PTSL location must be plotted on the basic map and then corrected based on the appearance of the UAV photo map. Based on the results of the analysis it was concluded that the entire field of Cluster 4 plots above the UAV photo map must be corrected in both the mapped and uncharted land in the GeoKKP system. Field of Cluster 4 that have been mapped are addressed by utilizing the features in ArcGIS and AutocadMAP software and for uncharted field of Cluster 4 were used by the Geographical Index Mapping (GIM) method.

**Keywords:** photo map, UAV, cluster 4

**Intisari:** Peta foto yang berasal dari wahana pesawat nirawak *(Unmanned Aerial Vehicle/UAV)* dapatdipergunakan untuk membantu pengumpulan data fisikdalam pelaksanaan Pendaftaran Tanah Sistematik Lengkap (PTSL). Salah satu pemanfaatan peta foto UAV adalah sebagai peta dasar atau peta kerja. Sebelum dipergunakan sebagai acuan pengumpulan data fisik, seluruh bidang tanah terdaftar (Kluster 4) di lokasi PTSL harus diplotkan di peta dasar tersebut dan kemudian dilakukan pembenahan berdasarkan kenampakan peta foto UAV. Berdasarkan hasil analisis disimpulkan bahwa keseluruhan bidang tanah Kluster 4 yang diplotkan diatas peta foto UAV harus dilakukan pembenahan baik bidang tanah yang sudah terpetakan dan yang belum terpetakan di sistem GeoKKP. Bidang tanah Kluster 4 yang sudah terpetakan dibenahi dengan memanfaatkan fitur dalam sotfware ArcGIS dan AutocadMAP dan untuk bidang tanah Kluster 4 yang belum terpetakan dipergunakan metode *Geographical Index Mapping (GIM).* **Kata kunci**: peta foto, UAV, kluster 4

### **A. Pendahuluan**

Dalam rangka persiapan pelaksanaan PTSL diperlukan pengumpulan data fisik dan data yuridis bidang tanah terdaftar maupun belum terdaftar di dalam lokasi PTSL. Terkait dengan pengumpulan data fisik, yang harus disiapkan adalah ketersediaan peta dasar pendaftaran, yaitu peta yang memuat titik dasar teknik dan unsur geografis, seperti sungai, jalan, bangunan, dan batas fisik bidang tanah (Pasal 1 butir 7 Permen ATR/BPN No. 12 Tahun 2017). Ketersediaan peta dasar pendaftaran merupakan salah satu kunci keberhasilan pengumpul data fisik (puldasik) yang cepat dan memadai. Pada tahun 2016, cakupan peta dasar pendaftaran yang terdiri dari skala 1:10.000, 1:2.500 dan 1:1.000 un-

tuk seluruh Indonesia adalah 45%. Persentase itu dihitung untuk NonKawasan Hutan (Sitorus 2017, 10). Ketersediaan infrastruktur berupa peta dasar pendaftaran dapat menjadi acuan pembuatan Peta Kerja PTSL.

Peta kerja yang digunakan untuk PTSL merupakan peta yang digunakan sebagai acuan untuk identifikasi, mendeliniasi dan atau memetakan batas bidang tanah yang sudah terdaftar maupun bidang tanah yang belum terdaftar. Peta kerja dapat berupa Peta Citra Satelit Resolusi Tinggi (CSRT) maupun peta foto udara yang dicetak pada skala paling kecil 1:5000. Foto udara yang dimaksud dapat menggunakan peta foto udara yang diambil dengan menggunakan wahana pesawat tanpa awak/*Unmanned Aerial Vehicle (UAV)*. Berdasarkan Petunjuk Teknis Pengukuran dan Pemetaan Bidang Tanah Sistematik Lengkap Nomor: 01/Juknis-300/I/2018 Tanggal 8 Januari 2018, pemanfaatan teknologi UAV dalam rangka pengukuran dan pemetaan bidang tanah sistematik lengkap dapat dipergunakan untuk pengukuran dan pemetaan bidang tanah PTSL dengan terlebih dahulu dilakukan pengolahan data mentah CSRT (*raw data*) dan dikoreksi secara geometrik terlebih dahulu. Penggunaan wahana UAV saat ini yang dipergunakan di Kementerian ATR/BPN adalah model *rotary/chopter dan fixed wing.*

Peta kerja yang dibuat dari hasil pemotretan dengan UAV sebagai *base map* memuat bidang tanah yang belum terdaftar dan sudah terdaftar. Dalam Petunjuk Teknis Pengukuran dan Pemetaan Bidang Tanah Sistematik Lengkap Nomor: 01/JUKNIS-300/ I/2018 Tanggal 8 Januari 2018 Romawi II angka 1 huruf c tentang Persiapan dan Analisa Data Bidang Tanah, bahwasanya target pengukuran dan pemetaan bidang tanah pada kegiatan PTSL meliputi pengukuran dalam rangka pendaftaran pertama dan pengambilan kelengkapan data informasi serta validasi kualitas data spasial bidang tanah yang sudah terdaftar (dikenal dengan K4). Untuk mempermudah validasi data K4 dilakukan pembuatan peta kerja dengan cara ploting sebaran bidang tanah terdaftar (K4) hasil unduhan dari GeoKKP dengan peta dasar. Hal tersebut dipergunakan untuk identifikasi dan validasi akurasi posisi bidang tanah dan pembaruan data bidang tanah terdaftar serta sebagai acuan dalam kegiatan pengukuran dan pemetaan agar tidak terjadi tumpang tindih bidang tanah. Pembaruan data bidang tanah dilakukan pada bidang tanah terdaftar yang belum terpetakan pada sistem KKP sedangkan untuk pembenahan dilakukan pada bidang tanah yang sudah terpetakan tetapi pada posisi/koordinat yang tidak tepat. Dapat disimpulkan bahwa selain pengukuran dan pemetaan bidang tanah dilapangan, kegiatan yang tidak kalah penting adalah pembenahan dan pembaharuan data spasial bidang tanah yang kemudian dituangkan dalam bentuk peta kerja PTSL dipergunakan oleh petugas ukur dilapangan.

Kantor Pertanahan Kabupaten Cilacap, pada tahun 2017 melakukan pemotretan

### *176 Danang Dwi Wijayanto, Eko Budi Wahyono, Westi Utami*

udara dengan menggunakan UAV model *fixed wing* yang merupakan pinjaman dari Kementerian ATR/BPN di Desa Karangpakis, Kecamatan Nusawungu. Desa Karangpakis merupakan lokasi yang akan dijadikan proyek PTSL tahun 2018. Peta foto hasil pemotretan dengan UAV tersebut akan dijadikan peta kerja PTSL pada tahun 2018 dimana bidang tanah yang sudah terdaftar (K4) hasil unduhan dari Geo KKP di Desa Karangpakis akan di-*overlay* kan dengan peta foto hasil pemotretan dengan UAV model *Fixed Wing*. Dalam meng-*overlay* kan tersebut diperkirakan adanya perbedaan posisi, bentuk dan luas bidang tanah terdaftar dengan kenampakan fisik di peta foto UAV, untuk bidang tanah yang sudah terpetakan. Kemudian, peta foto tersebut juga dapat digunakan untuk mengindentifikasi bidang tanah yang sudah terdaftar namun belum terpetakan di Desa Karangpakis, sehingga dapat membantu dalam peningkatan kualitas data spasial bidang tanah.

Metode Penelitian yang dipergunakan adalah metode kuantitatif dengan melalukan perbandingan antara bidang tanah tanah terdaftar K4 yang sudah terpetakan dengan hasil deliniasi kenampakan bidang tanah dari Peta Foto UAV. Kemudian perbandingan tersebut dituangkan dalam bentuk tabel dan dilakukan analisis berdasarkan 3 (tiga) variabel perbandingan yaitu posisi, luas, dan bentuk. Untuk analisis perbedaan luas mengacu pada PMNA/KBPN Nomor 3 Tahun 1997 dengan menggunakan rumus T = ½ √L. Jumlah sampel yang digunakan terdiri dari 55 bidang tanah terdaftar K4 hasil unduhan dari GeoKKP dan 5 bidang tanah terdaftar yang belum terpetakan dalam sistem GeoKKP.

# **B. Pemetaan dengan** *Unmanned Aerial Vehicle (UAV)* **di Kabupaten Cilacap**

Pemetaan dengan UAV di Kabupaten Cilacap dilakukan pada tahun 2017 tepatnya di bulan Agustus 2017 bekerjasama dengan CV. Motodoro dengan menggunakan pesawat pinjaman dari Kementerian ATR/BPN. Tujuan pemetaan ini adalah untuk pembaharuan *base map* di lokasi yang akan dijadikan kegiatan PTSL di Desa Karangpakis, Kecamatan Nusawungu, Kabupaten Cilacap. Pesawat yang digunakan adalah model *fixed wing* yang mirip dengan model pesawat terbang komersil, yaitu dengan adanya sayap tetap atau tidak bergerak dan menggunakan daya dorong berupa motor yang berada di belakang sayap. Model pesawat ini dapat dilihat pada gambar 1.

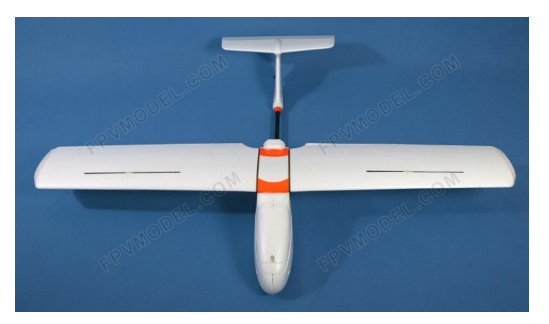

Gambar 1. UAV Model Fixed Wing Farm Mapper

#### *Pemanfaatan Unmanned Aerial Vehicle (AUV) untuk Pembenahan Data Spasial Pertanahan* 177

Pemotretan dengan UAV ini dilengkapi dengan kamera *pocket* (saku) Mirrorles Sony A5100 SN: 4614550-B untuk memotretnya. Penggunaan tipe kamera *pocket* dengan ukuran sensor optik-elektrik yang kecil menyebabkan luas liputan di dalam satu *frame* foto menjadi jauh lebih sempit dari kamera format standar. Dalam penelitian ini jumlah foto udara format kecil yang dihasilkan dalam pemotretan menggunakan UAV sebanyak 1.462 foto. Proses pembuatan mosaik atau penggabungan foto udara format kecil menjadi satu kesatuan gambar utuh dilakukan dengan menggunakan *Software Agisoft Photoscan 9.0.* Hasil penggabungan foto dapat dilihat pada gambar 6 dan hasil pengolahan peta foto dapat dilihat pada gambar 2.

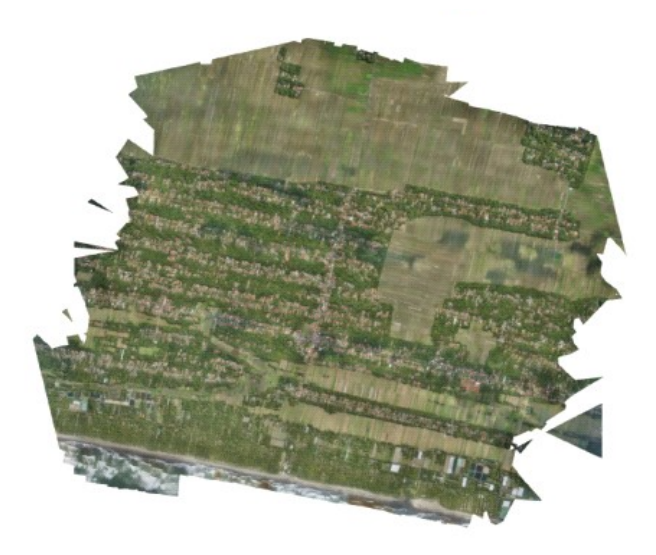

Gambar 2. Foto Hasil Penggabungan Menggunakan *Agisoft Photoscan* di Daerah Penelitian dan Sekitarnya

Foto Udara format kecil hasil pemotretan dengan menggunakan UAV dan telah dilakukan pemotongan sesuai dengan wilayah penelitian tidak dapat langsung dipergunakan sebagai peta dasar/*basemap* karena foto tersebut belum tergeoreferensi. Agar dapat dipergunakan harus dilakukan proses pengikatan sistem koordinat foto ke dalam sistem koordinat bumi dengan menggunakan titik referensi sebagai dasar penyatuan koordinat. Dalam penelitian ini proses georeferensi dilakukan dengan menyesuaikan dengan titik kontrol atau *Ground Control Point (GCP)* yang telah dibuat dilapangan.

# **C. Petunjuk Teknis Pembenahan Data Spasial Pertanahan**

Pembenahan data spasial pertanahan terdaftar (K4) dalam rangka Pendaftaran Tanah Sistematik Lengkap diatur di dalam Petunjuk Teknis Pengukuran dan Pemetaan Bidang Tanah Sistematik Lengkap Nomor: 01/JUKNIS-300/I/2018. Dalam juknis tersebut, bidang tanah terdaftar terbagi dalam dua kondisi, terpetakan dan belum terpetakan.

#### *178 Danang Dwi Wijayanto, Eko Budi Wahyono, Westi Utami*

Terhadap kondisi tersebut dilakukan verifikasi, dengan tahap-tahap tindak lanjut sebagai berikut:

# **1. Bidang belum terpetakan pada sistem Komputerisasi Kantor Pertanahan (KKP)**

Dalam status *link-up* data elektronik, bidang tanah ini termasuk kualitas bidang KW 4, 5, dan 6. Kondisi ini disebabkan dua hal yaitu sertipikat tidak ada Gambar Situasi (GS) dan sertipikat dengan GS/SU belum/tidak dipetakan pada sistem KKP.

# **a. Sertipikat tidak ada gambar situasi**

Terhadap kondisi bidang tanah seperti ini perlu dilakukan beberapa langkah sebagai berikut:

- 1) Inventarisasi Buku Tanah di arsip Kantah
- 2) Buat daftar beserta jenis, nomor hak, nama dan luasnya. Pada tahap penyuluhan, daftar tersebut sudah disampaikan pada masyarakat.
- 3) Identifikasi di lapangan dengan berkoordinasi dan komunikasi dengan melibatkan masyarakat setempat. Identifikasi lapangan meliputi dua hal subyek yang tercantum di sertipikat dan keberadaan posisi bidang tanah secara fisik.
- 4) Hasil identifikasi lapangan akan ditemukan beberapa kemungkinan, yaitu:
	- a) Pertama, subyek belum ditemukan, bidang tanah tidak ditemukan (s0b0);
	- b) Kedua, subyek ditemukan, bidang tanah tidak/belum ditemukan (s1b0);
	- c) Ketiga, subyek ditemukan, bidang tanah ditemukan (s1b1). Kemungkinan bidang tanahnya tumpang tindih (s1b1x) atau tidak tumpang tindih (s1b10);
	- d) Keempat, subyek belum ditemukan, bidang tanah ditemukan (s0b1).
- 5) Terhadap kondisi tersebut dilakukan langkah-langkah sebagai berikut:
	- a) Kondisi s0b0 dibuat berita acara dan menjadi *evidence* yang harus diserahkan ke Kantor Pertanahan
	- b) Kondisi s1b0, dilakukan penelitian lebih lanjut. Apabila semua bidang tanah sudah terdata dalam satu wilayah area tertentu (Desa, Kelurahan atau Kecamatan), memungkinkan ada bidang tanah ditemukan. Jika bidang tanah tidak ditemukan, maka dibuatkan Berita Acara dan menjadi *evidence* yang harus diserahkan ke Kantor Pertanahan.
	- c) Kondisi s1b1, dilakukan pemastian posisi dengan melakukan cek lapangan dengan melibatkan pihak-pihak yang terkait. Hasil cek lapangan terhadap bidang tanah yang ditemukan terdapat bidang tanah yang tumpang tindih dengan bidang lain (s1b1x) dan tidak tumpang tindih (s1b10). Terhadap bidang tanah yang tumpang tindih dengan bidang lain (s1b1x), dilakukan:
- Mediasi kepada pemilik bidang yang berbatasan dan dibuatkan Berita Acara Mediasi.
- Jika dicapai kesepakatan, dilakukan pengukuran ulang yang hasilnya dituangkan dalam Berita Acara Pengukuran Ulang, dan dapat diterbitkan peta bidang tanah.
- Peta bidang tanah ini digunakan sebagai kelengkapan proses pemeliharaan data dalam rangka ganti blangko (karena perubahan data) pada pelayanan rutin di kantor pertanahan, sesuai dengan ketentuan.
- Jika tidak terjadi kesepakatan, maka dibuatkan Berita Acara yang menjadi *evidence* yang kemudian diserahkan di kantor pertanahan.
- Tidak dapat dilakukan mediasi karena pemilik yang bersebelahan tidak diketahui keberadaanya, dibuatkan Berita Acara yang diserahkan di kantor pertanahan.

Terhadap bidang yang tidak tumpang tindih (s1b10) dilakukan plot dan validasi.

- d) Kondisi s0b1, dibuatkan Berita Acara dan menjadi *evidence* yang harus diserahkan ke Kantor Pertanahan.
- 6) Ploting / pemetaan terhadap bidang bidang tanah yang terukur.
- 7) Penerbitam Nomor Identifikasi Bidang.
- 8) *Link-up* data spasial (bidang/persil) dengan data tekstual.

# **b. Sertipikat ada Gambar Situasi / Surat Ukur**

Terhadap bidang tanah terdaftar yang mempunyai GS/SU namun belum terpetakan pada sistem KKP dapat terjadi karena beberapa kemungkinan, antara lain peta dasar pendaftaran (fisik) belum tersedia, salah dalam ploting *(human error)*, sudah terploting tetapi peta pendaftaran (fisik) hilang (tidak ter-migrasi ke geodatabase) dan lain-lain.

Beberapa langkah yang harus dilakukan yaitu:

- 1) Buat daftar inventarisasi Surat Ukur/Gambar Situasi
- 2) Terhadap kondisi Surat Ukur yang ditemukan, dilakukan langkah-langkah sebagai berikut:
	- a) Kartir/penggambaran digital terhadap GS/SU yang ditemukan.
	- b) Pemetaan/ploting dengan cara mengidentifikasi di kantor terhadap posisi relatif dan informasi yang ada terhadap bidang-bidang tanah disekitarnya.
	- c) Jika identifikasi di kantor tidak ditemukan, dilakukan pengecekan lapangan.
	- d) Cek lapangan dilakukan dengan melakukan *stake-out* dari salah satu atau beberapa batas bidang tanah terhadap situasi di sekitarnya.
- *180 Danang Dwi Wijayanto, Eko Budi Wahyono, Westi Utami*
	- e) Cek lapangan dilakukan dengan koordinasi dan komunikasi dengan melibatkan masyarakat setempat.
	- f) Hasil *stake-out* lapangan terdapat dua kemungkinan, bidang tanah tumpang tindih (bx) dan tidak tumpang tindih (b0).
	- g) Kondisi bidang yang tumpang tindih (bx), dilakukan mediasi dan dibuatkan Berita Acara Mediasi.
	- h) Jika terjadi kesepakatan dilakukan pengukuran ulang, hasilnya dituangkan dalam Berita Acara Pengukuran Ulang dan dapat diterbitkan PBT revisi. Peta Bidang Tanah ini memungkinkan untuk digunakan sebagai kelengkapan proses pemeliharaan data dalam rangka ganti blangko pada pelayanan rutin di kantor pertanahan, sesuai dengan ketentuan.
	- i) Jika terjadi kesepakatan terhadap bidang tanah yang tumpang tindih maka dibuatkan berita acara yang merupakan evidence yang diserahkan ke kantor pertanahan.
- 3) Ploting/Pemetaan terhadap bidang-bidang tanah yang terukur.
- 4) *Link-Up* data spasial (bidang/persil) dengan data tekstual.

# **2. Bidang tanah sudah terpetakan tetapi pada posisi/koordinat yang tidak tepat**

Kondisi ini terjadi karena beberapa kemungkinan, antara lain kesalahan dalam pemilihan zona TM3˚ dalam proses pemetaan pada saat proses permohonan rutin, kesalahan proses migrasi (data analog ke digital) peta pendaftaran tanah, *human error,*  dan lain-lain. Untuk itu perlu dilakukan langkah-langkah sebagai berikut:

- a. Inventarisasi data Surat Ukur dan Gambar Ukur (fisik)
- b. Identifikasi dan memastikan bentuk, luas, dan informasi bidang tanah yang berada di lokasi tersebut. Jika perlu, dilakukan pengukuran ulang terhadap posisi bidang tanah.
- c. Hasil identifikasi lapangan yaitu posisi bidang tanah tepat (valid) atau tidak tepat.
- d. Terhadap bidang tanah yang tidak tepat, maka dilakukan pembentulan agar posisinya benar dengan melakukan ploting ulang.
- e. Untuk ploting ulang bisa berakibat tumpang tindih dengan bidang tanah yang lain atau tidak tumpang tindih.
- f. Untuk bidang yang tumpang tindih dikoordinasikan dengan pemilik bidang tanah yang terkait dan jika perlu dilakukan mediasi serta dibuatkan Berita Acara Mediasi.
- g. Jika inventarisasi SU/GU tidak ditemukan dilakukan pembuatan Berita Acara Hilang/data tidak ada.

Berita Acara Mediasi dan Berita Acara Pengukuran Ulang terhadap kondisi bidang tanah tersebut merupakan *evidence* yang diserahkan ke kantor pertanahan. Data tersebut di entri dan tercatat pada aplikasi KKP dan data BT/SU fisik.

# **D. Proses Pembenahan Data Spasial Pertanahan Bidang Tanah K4 yang Sudah Terpetakan**

## **1. Pemilihan Sampel**

Jumlah keseluruhan bidang tanah terdaftar yang sudah terpetakan dari informasi GeoKKP di Desa Karangpakis berjumlah 1.008 bidang tanah. Kemudian dari jumlah keseluruhan bidang dipilih untuk sampel sejumlah 55 bidang tanah yang mewakili keseluruhan populasi. Pemilihan sampel ini dilakukan dengan melakukan pengamatan secara *on-screen* dengan mempertimbangkan bidang tanah dengan vegetasi yang terbuka, dengan tujuan untuk mempermudah proses digitasi.

## **2. Proses** *"Move"* **dan** *"Rotate"*

Dalam penelitian ini, pembenahan yang dilakukan yaitu dengan melakukan *overlay* bidang tanah terdaftar (K4) di atas *base map* peta foto UAV. Kemudian dianalisis bagaimana kondisi data spasial bidang tanah K4 hasil unduhan dari GeoKKP dengan kenampakan yang ada di peta foto UAV, baik itu berupa posisi, bentuk bidang tanah dan luas bidang tanahnya. Jumlah sampel bidang tanah yang dilakukan pembenahan berjumlah 55 bidang tanah di Desa Karangpakis, Kecamatan Nusawungu, Kabupaten Cilacap. Langkah-langkah yang dilakukan dalam pembenahan data spasial ini memanfaatkan teknologi Sistem Informasi Geografis (SIG) melalui *sotfwareArcGIS 10.1* dan *AutocadMap 2012*. *SoftwareArcGIS 10.1* dipergunakan untuk menambahkan atribut dari bidang tanah terdaftar, karena bidang tanah hasil unduhan dari GeoKKP hanya berupa data spasial. Data atribut bidang tanah dipergunakan untuk membantu dalam melakukan analisis pembenahan data spasial bidang tanah. *Software AutocadMap 2012* dipergunakan untuk melakukan pembenahan data spasial di atas peta foto UAV. Di dalam pembenahan tersebut menu utama yang dipergunakan adalah menu *"move"* atau memindahkan bidang tanah ke posisi yang tepat. Menu *"move"* ini dipergunakan ada ketika bidang tanah K4 di posisi bidang yang tidak tepat dengan kenampakan di peta foto UAV yang dapat dilihat pada gambar 3.

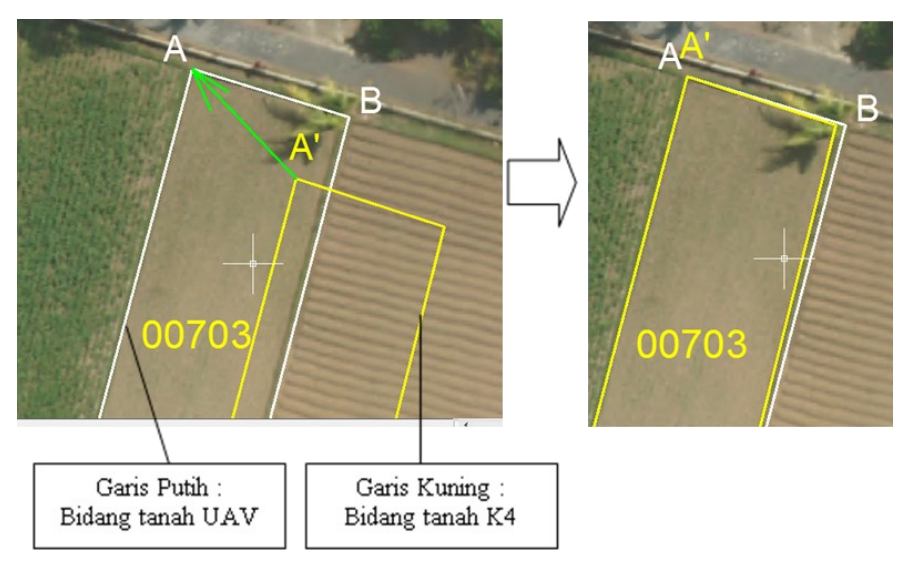

Gambar 3. Menu *"move"* pada *software AutocadMAP 2012*

Gambar 3 diatas menjelaskan bahwa warna putih merupakan bidang tanah hasil digitasi UAV sebagai referensi pendekatan. Kemudian bidang warna kuning merupakan bidang tanah K4. Untuk dapat memindahkan bidang K4 agar posisinya tepat dengan bidang tanah UAV dibuat titik bantuan yaitu titik A. Titik A' merupakan titik pojok bidang tanah K4 yang harus dipindah agar berhimpit dengan titik A. Apabila titik A sudah berhimpit dengan titik A' maka bidang tanah telah berhasil dipindahkan.

Menu utama lainnya untuk melakukan pembenahan data spasial K4 adalah menu rotasi atau *"rotate"*. Menu rotasi dipergunakan untuk memutar posisi bidang tanah K4 agar posisinya tepat dengan bidang di peta foto UAV. Menu rotasi ini dipergunakan setelah memindahkan atau *"move".* Untuk lebih jelas mengenai menu "*rotate"* ini dapat dilihat pada gambar 4.

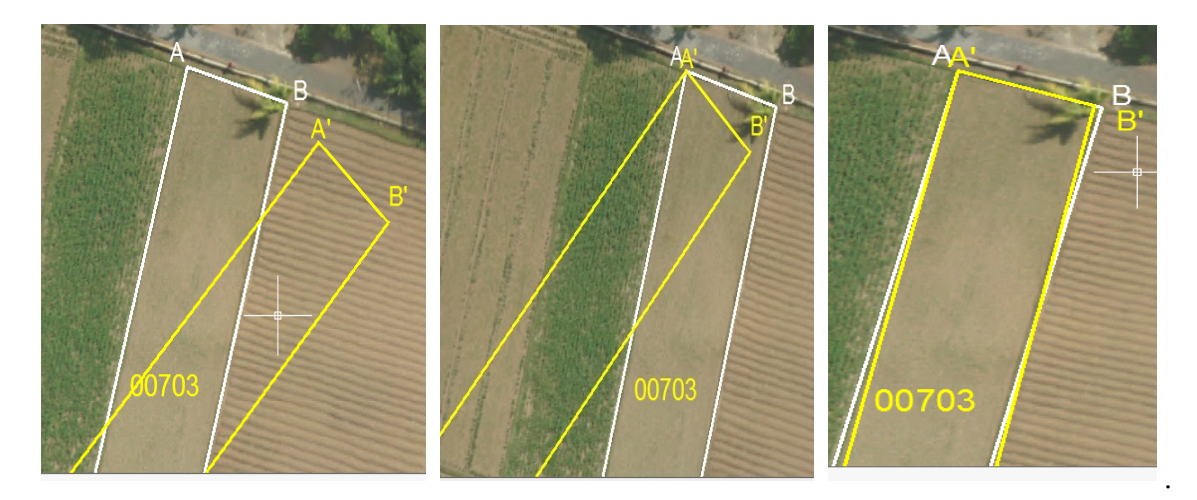

Gambar 4. Menu rotasi pada *Software AutocadMap 2012*

Pada gambar 4 di atas dapat dijelaskan bahwa, bidang tanah K4 (warna kuning) disesuaikan dengan bidang hasil digitasi diatas peta foto UAV (warna putih). Titik A' harus terlebih dahulu dilakukan *"move"* ke titik A. Setelah titik A'dan titik A berhimpit kemudian dilakukan rotasi dengan cara: klik bidang tanah K4 kemudian klik menu *"rotate",* klik titik A A', kemudian klik kanan pilih *"reference"* klik titik B', kemudian arahkan atau putar titik B' agar berhimpit dengan titik B. Ketika titik A' dan B' telah berhimpit dengan titik A dan B maka bidang tersebut telah selesai dilakukan pembenahan. Kondisi *"move"* atau memindahkan dipakai ketika posisi bidang tanah yang akan dibenahi dalam posisi kemiringan sudutnya sama, apabila kemiringan sudutnya berbeda baru dilakukan *"rotate"* atau perputaran agar posisi bidang sesuai dengan yang dikehendaki.

## **3. Hasil Pembenahan**

- a. Dari 55 sampel bidang tanah terdaftar seluruhnya harus dilakukan pembenahan, 14 bidang tanah hanya dilakukan pergeseran *(move)* dan 41 bidang tanah dilakukan pergeseran *(move)* dan perputaran *(rotate)*, sehingga bidang tanah yang dilakukan pembenahan posisinya sudah mendekati kenampakan di peta foto UAV. Dari 55 sampel bidang tanah terdaftar (K4) pergeseran *(move)* absis (X) terkecil adalah sebesar 0,00538 m dan ordinat (Y) terkecil adalah sebesar 0,1018 m. Pergeseran *(move)* absis (X) terbesar adalah sebesar 21,4519 m dan ordinat (Y) terbesar adalah sebesar 10,5045 m.
- b. Berdasarkan hasil analisa bentuk bidang tanah terdaftar (K4) dengan peta foto UAV adalah sejumlah 51 bidang tanah terdaftar (92,72%) tidak mengalami perubahan bentuk, artinya kenampakan pada peta foto UAV untuk bentuk sisi bidang tanah terdaftar tidak ditemukan adanya perbedaan. Serta terdapat 4 bidang tanah terdaftar (7,28%) yang ditemukan adanya perbedaan bentuk sisi bidang tanah terdaftar dengan kenampakan peta foto UAV.
- c. Berdasarkan analisa luas bidang tanah terdaftar (K4) dengan peta foto UAV adalah dari 55 sampel bidang tanah, perbedaan luas terbesar adalah sebesar 419 m² dan perbedaan luas terkecil adalah sebesar 0m². Kemudian analisis dilanjutkan dengan memasukan rumus toleransi luas bidang tanah. Dari 55 sampel bidang tanah, sejumlah 21 bidang atau 38,18% luas bidang tanah dinyatakan masuk toleransi kemudian sejumlah 34 atau 61,82% luas bidang tanah dinyatakan tidak masuk toleransi.

# **E. Proses Pembenahan Data Spasial Pertanahan Bidang Tanah K4 yang Belum Terpetakan**

Data bidang tanah terdaftar (K4) yang belum terpetakan adalah bidang tanah dengan kualitas 4 (Empat) atau disebut dengan KW 4. Bidang tanah KW 4adalah buku tanah belum dipetakan tetapi Surat Ukur telah tergambar dengan kata lain bahwa data pertanahan dari GS/SU tekstual ada, Buku Tanah ada, GS/SU spasial ada, dan bidang tanah dalam peta pendaftaran tidak ada. Dalam penelitian ini bidang tanah terdaftar yang belum terpetakan diidentifikasi berdasarkan data yang ada di Geo KKP pada Kantor Pertanahan Kabupaten Cilacap.

#### **1. Pemilihan Sampel**

Pemilihan sampel berdasarkan informasi mengenai kualitas 4 (KW4) data pertanahan di KKP dan diambil 5 sampelbidang tanah yang dapat dilihat dalam tabel berikut:

|                |                     |               | <b>NIB</b> | <b>LUAS</b> | <b>PEMILIK</b>         |                |
|----------------|---------------------|---------------|------------|-------------|------------------------|----------------|
| N <sub>0</sub> | <b>NOMORHAK</b>     | <b>SU</b>     |            |             | <b>TERAKHIR</b>        | <b>TIPEHAK</b> |
| 1              | 11.30.16.02.1.00087 | SU.00016/2001 | 00025      | 1056        | Sawito                 | Hak Milik      |
| $\overline{2}$ | 11.30.16.02.1.00093 | SU.00021/2002 | 00029      | 493         | Hadi Suwarno Alias     | Hak Milik      |
| 3              | 11.30.16.02.1.00049 | GS.01006/1994 |            | 2881        | Madngisa               | Hak Milik      |
| $\overline{4}$ | 11.30.16.02.1.00050 | GS.01007/1994 |            | 3378        | Sawi                   | Hak Milik      |
| 5              | 11.30.16.02.1.00064 | SU.00001/1998 | 00001      | 2324        | Sarti Bin Kartadiwirya | Hak Milik      |

Tabel 1. Sampel Bidang Tanah Terdaftar Belum Terpetakan

Sumber: Data KKP Kantor Pertanahan Kabupaten Cilacap diunduh pada tanggal 09 April 2018

#### **2. Proses** *Geographical Index Mapping (GIM)* **dan Penggambaran.**

Proses GIM dilakukan di lapangan dengan dibantu oleh aparat desa dengan mengambil koordinat bidang tanah yang belum terpetakan. Hasil pengambilan koordinat dituliskan dalam catatan lapang yang kemudian dilakukan penggambaran secara digital dengan *softwareAutocadmap 2012.* Metode penggambaran adalah dengan melakukan ploting titik koordinat lapangan di *autocadMap 2012*, kemudian membuat garis bidang tanah hasil pengukuran dengan mistar *triple palm*, membuat garis kontrol, menghubungkan semua sisi bidang tanah menjadi poligon, kemudian dihitung luasnya, labeling bidang, dan yang terakhir wajib dilakukan adalah standarisasi *layer*.

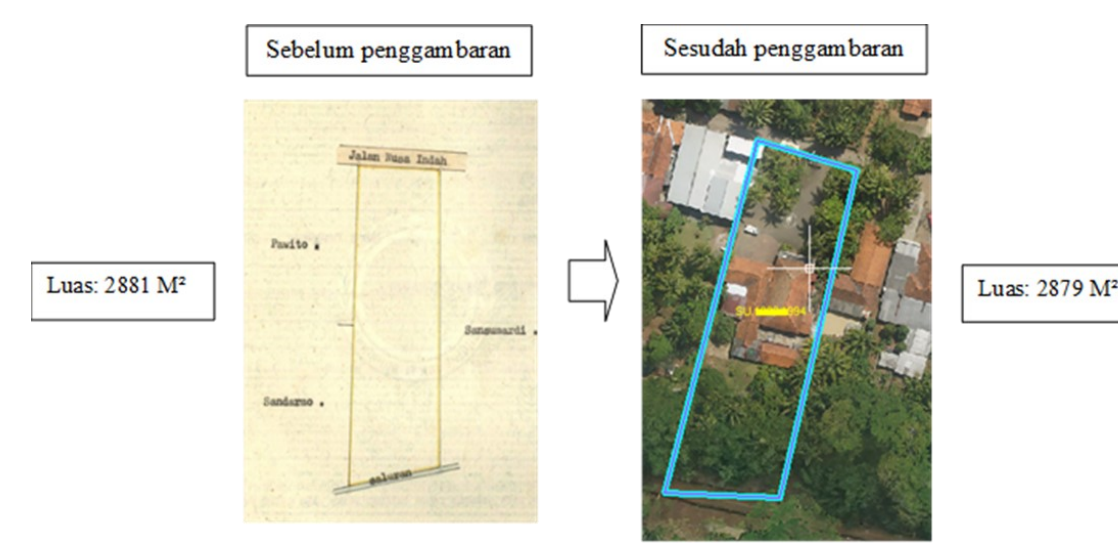

Gambar 5. Salah Satu Contoh Hasil Penggambaran GS. No. 1006/1994

Gambar diatas dapat dijelaskan bahwa setelah dilakukan penggambaran bidangtanah GS. Nomor 1006/1994 An. Madngisa terlihat perbedaan sudut kemiringan bidang tanah, perbedaan sudut kemiringan ini disebabkan penyesuaian dengan kenampakan peta foto UAV. Dan ditemukan adanya perbedaan luas bidang tanah dimana luas bidang tanah GS adalah sebesar 2.881 m² dan luas bidang tanah hasil penggambaran adalah sebesar 2.879 m², sehingga terdapat selisih sebesar 2 m².

# **3. Hasil Pembenahan**

Berdasarkan hasil pengolahan data penelitian bidang tanah yang belum terpetakan yang meliputi posisi, bentuk, dan luas bidang tanah terdaftar (K4) dengan peta foto UAV dapat dianalisa sebagai berikut:

- a. Dari 5 sampel bidang tanah terdaftar telah dilakukan penggambaran dengan *software AutocadMap* 2012 dan diplotkan diatas peta foto UAV. Untuk posisi bidang tanah di GS/SU/SUS dan Peta foto UAV, dari 5 sampel bidang tanah, sejumlah 4 (empat) bidang terdapat perbedaan sudut kemiringan antara gambar di GS/SU/SUS dengan kenampakan peta foto UAV yaitu SU No.00016/2001, SU No. 00021/2002, GS No. 1006/1994, dan GS No. 1007/1994. Sedangkan 1 bidang tanah yaitu SU. No. 00001/1998 sudut kemiringanya mendekati kenampakan peta foto UAV.
- b. Dari 5 sampel bidang tanah terdaftar, seluruhnya tidak terdapat perbedaan bentuk antara hasil penggambaran dengan kenampakan di peta foto UAV.
- c. Perbandingan luas dilakukan dengan dua model analisis yaitu antar luas textual dengan luas penggambaran dan luas textual dengan luas hasil digitasi.

*186 Danang Dwi Wijayanto, Eko Budi Wahyono, Westi Utami*

| N <sub>o</sub> | GS/SU/SUS     | K4   | Penggambaran | Selisih  | Luas | <b>Toleransi</b> | Keterangan               |
|----------------|---------------|------|--------------|----------|------|------------------|--------------------------|
| 1.             | SU.16/2001    | 1056 | 1102         | 46       | 1079 | 16,4241          | Tidak masuk<br>toleransi |
| 2.             | SU.21/2002    | 493  | 1081         | 588      | 787  | 14,0268          | Tidak masuk<br>toleransi |
| 3.             | GS.1006/1994  | 2881 | 2879         | $-2$     | 2880 | 26,8328          | Masuk toleransi          |
| 4.             | SU.00001/1998 | 2324 | 2364         | 40       | 2344 | 24,2074          | Tidak masuk<br>toleransi |
| 5.             | GS.1007/1994  | 3378 | 3378         | $\Omega$ | 3378 | 29,0603          | Masuk toleransi          |

Tabel 2. Perbandingan Luas Tekstual dengan Penggambaran

Sumber: Hasil Pengolahan Data Penelitian

Dari tabel perbandingan luas dapat disimpulkan bahwa dari 5 (lima) sampel bidang tanah, 3 (tiga) luas bidang tanah tidak masuk toleransi dan 2 (dua) bidang tanah masuk dalam toleransi perbedaan luas. Kemudian hasil perbandingan luas bidang tanah tekstual GS/SU/SUS dengan hasil digitasi adalah sebagai berikut:

Tabel 3. Perbandingan luas tekstual GS/SU/SUS dengan digitasi peta foto UAV

| <b>No</b> | GS/SU/SUS     | K <sub>4</sub> | Digitasi UAV | Selisih  | Luas | Toleransi | Keterangan               |
|-----------|---------------|----------------|--------------|----------|------|-----------|--------------------------|
| 1.        | SU.16/2001    | 1056           | -            |          | ۰    |           |                          |
| 2.        | SU.21/2002    | 493            | 1081         | 588      | 787  | 14,0268   | Tidak masuk<br>toleransi |
| 3.        | GS.1006/1994  | 2881           |              |          |      |           |                          |
| 4.        | SU.00001/1998 | 2324           |              |          | ۰    |           |                          |
| 5.        | GS.1007/1994  | 3378           | 3378         | $\theta$ | 3378 | 29,0603   | Tidak masuk<br>toleransi |

Sumber: Hasil Pengolahan Data Penelitian

Berdasarkan Tabel 3 dapat disimpulkan bahwa dari 5 (lima) sampel bidang tanah, 2 (dua) bidang tanah yang dapat dilakukan digitasi di atas peta foto UAV dikarenakan bidang tanah tersebut terletak di area terbuka (sawah) dan jelas batas sisi bidang

tanahnya. Sedangkan 3 bidang tanah tidak dapat dilakukan digitasi di atas peta foto UAV dikarenakan terletak di area tertutup dan tidak jelas batas sisi bidang tanahnya. Dari 2 bidang yang dapat dilakukan digitasi tersebut luasnya tidak masuk toleransi perhitungan toleransi perbedaan luas. Dan berdasarkan Petunjuk Teknis Pengukuran dan Pemetaan Bidang Tanah Sistematik Lengkap Nomor: 01/JUKNIS-300/I/2018, seluruh sampel bidang tanah terdaftar yang belum terpetakan masuk ke dalam kategori S1b10 (subyek ditemukan, bidang tanah ditemukan dan tidak ada indikasi tumpang tindih).

# **4. Kendala Serta Upaya Mengatasi Dalam Pembenahan Data Spasial**

### **a. Kendala Dalam Pembenahan Data Spasial Pertanahan**

Dalam pelaksanaan pembenahan data spasial bidang tanah terdaftar (K4) di atas peta foto UAV di Desa Karangpakis tidak terlepas dari hambatan atau kendala, oleh karena itu diperlukan upaya untuk menangani kendala yang ditemui di lapangan agar proses pembenahan dapat terlaksana dengan baik, yaitu:

- 1) Spesifikasi laptop yang kurang memenuhi standar minimal untuk membuka file peta UAV dalam bentuk .*ECW (Enhanced Compression Wavelet)*. File .*ECW* ini merupakan file hasil pengolahan *ortophoto* UAV. Besar kecilnya file ini ditentukan oleh cakupan area pemotretan. Dalam penelitian ini cakupan area pemotretan sangat besar yang meliputi satu wilayah Desa Karangpakis sehingga file yang dihasilkan adalah sebesar 539 MB. Untuk laptop dengan spesifikasi RAM 2 MB sangat berat membuka file tersebut di *software autocadMap 2012* sehingga berpengaruh pada proses pembenahan data spasial bidang tanah.
- 2) Kesulitan dalam pencarian warkah bidang tanah terdaftar yang belum terpetakan. Dalam penelitian ini hanya ada 5 (lima) sampel warkah yang dipakai untuk pembenahan data spasial bidang tanah terdaftar yang belum terpetakan karena pada waktu penelitian kesulitan dalam mencari sampel lainya. Kesulitan pencarian ini dikarenakan di Kantor Pertanahan Kabupaten Cilacap terdapat sekretariat PTSL, sehingga warkah baik SU atau GU terkadang tercecer di sekretariat PTSL atau di ruang warkah.
- 3) Tidak semua bidang tanah yang menjadi sampel dapat diidentifikasi batas bidang tanahnya karena tertutup vegetasi, sehingga menyulitkan ketika melakukan digitasi bidang di peta foto UAV.
- 4) Keterbatasan pengetahuan dan keterampilan Sumber Daya Manusia (SDM) yang memilik keterampilan dalam menggunakan *software AutocadMap 2012* untuk pembenahan data-data spasial bidang tanah yang telah terdaftar diatas peta foto UAV.

#### **b. Upaya Mengatasi**

- 1) Terhadap kendala pertama, spesifikasi laptop yang dapat membuka file peta foto UAV dengan kapasitas besar adalah laptop dengan minimal RAM 8 GB- 16 GB. Dengan kapasitas RAM yang lega bukan hanya dapat membuka file .ECW yang besar tetapi juga dapat melakukan pengolahan hasil pemotretan UAV di laptop tersebut. Dengan kapasitas RAM yang besar, maka dapat berpengaruh pada performa dalam proses pembenahan data spasial bidang tanah terdaftar (K4).
- 2) Terhadap kendala kedua, warkah pertanahan harus tetap berada di ruang warkah untuk menghindari hal-hal yang tidak diinginkan (hilang, rusak, disalahgunakan, dll). Hal tersebut juga dapat mempermudah pencarian warkah jika sewaktu-waktu diperlukan. Pegawai yang ingin meminjam warkah untuk keperluan kegiatan PTSL dapat men-*scan* warkah tersebut kemudian dikembalikan ke tempat semula.
- 3) Terhadap kendala ketiga, untuk bidang tanah yang tidak terlihat batas fisiknya karena tertutup vegetasi seharusnya dilakukan suplesi (pengukuran tambahan dilapangan), tetapi dalam penelitian ini terhadap bidang tanah yang tidak keseluruhan terlihat maka dalam melakukan digitasi dengan melihat kenampakan yang ada di sekitar bidang tanah tersebut sebagai referensi perkiraan untuk melakukan digitasi.
- 4) Terhadap kendala keempat, untuk mengatasi keterbatasan pengetahuan dan keterampilan dapat dilakuakan kursus, diklat, atau pembelajaran tentang bagaimana strategi pembenahan data spasial pertanahan dengan menggunakan *software AutocadMap 2012* di atas peta foto UAV.

## **F. Kesimpulan dan Saran**

#### **1. Kesimpulan**

Berdasarkan hasil penelitian yang telah dilakukan, maka dapat diambil kesimpulan sebagai berikut:

#### **a. Pembenahan bidang tanah terdaftar (K4) yang telah terpetakan di GEO KKP.**

Pembenahan data spasial dilakukan secara digital dengan menggunakan software *Autocadmap 2012* dan *Software ArcGIS 10.1* dan kemudian dianalisis perbedaan antara bidang tanah terdaftar (K4) dengan hasil deliniasi peta foto UAV. Berdasarkan hasil analisis data dari 55 sampel bidang tanah, untuk posisi bidang tanah terdaftar (K4) semuanya berada dalam posisi yang tidak tepat sehinga perlu dilakukan pembenahan dengan cara memindahkan (*move)* dan diputar (*rotate).* Kemudian dari segi bentuk sejumlah 51 bidang tanah terdaftar (92,72 %) tidak mengalami perubahan bentuk dan sejumlah 4 bidang tanah terdaftar (7,28%) ditemukan adanya perbedaan bentuk sisi bidang tanah terdaftar dengan kenampakan peta foto UAV. Kemudian analisa untuk luas bidang tanah dari 55 sampel sejumlah 21 bidang atau 38,18% luas bidang tanah dinyatakan masuk toleransi dan sejumlah 34 atau 61,82% luas bidang tanah dinyatakan tidak masuk toleransi

## **b. Pembenahan bidang tanah terdaftar (K4) yang belum terpetakan di GEO KKP.**

Pembenahan bidang tanah terdaftar (K4) yang belum terpetakan di GeoKKP dilakukan secara digital dengan berpedoman pada 01/JUKNIS-300/I/2018 dan pemetaan index grafis (*Geographical Index Mapping/GIM*). Analisis untuk posisi bidang tanah, sejumlah 4 bidang terdapat perbedaan sudut kemiringan (tidak tepat) dan 1 bidang tanah dalam posisi yang tepat dengan peta foto UAV. Kemudian untuk bentuk bidang tanah tidak diketemukan adanya perbedaan bentuk dan untuk perbedaan luas ditemukan adanya perbedaan luas yang besar antara luas tekstual dengan luas hasil penggambaran. Untuk hasil perbandingan luas tekstual dengan luas digitasi adalah terdapat 2 bidang tidak masuk toleransi dan 3 luas bidang tanah tidak dapat dihitung dikarenakan tidak dapat dilakukan digitasi sebagai bahan perbandingan luas. Berdasarkan Petunjuk Teknis Pengukuran dan Pemetaan Bidang Tanah Sistematik Lengkap Nomor: 01/JUKNIS-300/ I/2018, seluruh sampel bidang tanah terdaftar yang belum terpetakan masuk ke dalam kategori S1b10 (subyek ditemukan, bidang tanah ditemukan, dan tidak ada indikasi tumpang tindih).

#### **c. Kendala dan Upaya mengatasi**

- 1) Kendala yang pertama adalah masalah spesifikasi laptop yang belum memenuhi standar untuk membuka file hasil pemotretan dengan UAV yang relatif besar. Untuk dapat mengatasi hal tersebut diperlukan laptop dengan spesifikasi tinggi untuk dapat membuka file hasil pemotretan UAV di *softwareAutocadMAP 2012* yaitu dengan minimal RAM 8 – 16 GB.
- 2) Kendala yang kedua adalah kesulitan mencari warkah bidang tanah terdaftar yang belum terpetakan dikarenakan penyimpanan tidak menjadi satu tetapi terbagi menjadi 2 yaitu di ruang warkah dan di ruang sekretariat PTSL. Untuk mengatasi hal tersebut penyimpanan warkah sebaiknya tetap disimpan di ruang warkah.
- 3) Kendala yang ketiga adalah tidak seluruh sisi bidang tanah terdaftar yang sudah terpetakan dapat dilakukan digitasi dikarenakan tertutup vegetasi. Upaya mengatasinya adalah pada waktu melakukan digitasi dengan melihat kenampakan yang ada di sekitar bidang tanah tersebut sebagai referensi perkiraan untuk melakukan digitasi.

#### *190 Danang Dwi Wijayanto, Eko Budi Wahyono, Westi Utami*

4) Kendala yang keempat adalah keterbatasan pengetahuan dan keterampilan petugas pemetaan untuk melakukan pembenahan data spasial pertanahan terdaftar. Untuk mengatasinya dilakukan kursus, diklat serta pembelajaran mengenai strategi pembenahan data spasial pertanahan di atas peta foto UAV.

## **2. Saran**

- a. Pemanfaatan UAV model *fixed wing* dapat dipergunakan untuk memenuhi ketersediaan *base map* dalam rangka persiapan pelaksanaan PTSL. Resolusi yang tajam serta kenampakan yang *up to date* dapat membantu dalam ploting bidang tanah hasil penggambaran.
- b. Pemanfaatan Peta Foto UAV model *fixed wing*dapat dipergunakan untuk membantu pemetaan indeks grafis dalam rangka pembaharuan data spasial pertanahan yang belum terpetakan di kantor pertanahan.

### **DAFTAR PUSTAKA**

- Aisiyah, N & Erawanta, TT 2010, 'Sistem Informasi Pertanahan sebagai Alat untuk Pengembangan',*Jurnal Pertanahan Bhumi*, No.72 Tahun 22.
- Al Ayyubi, AS 2017, 'Analisa Planimetrik Hasil Pemetaan Foto Udara Skala 1 : 1000 Menggunakan Wahana Fixed Wing UAV', Tugas Akhir pada Fakultas Teknik Sipil dan Perencanaan, Institut Teknologi Sepuluh Nopember.
- G, IA 2017, 'Analisis Ketelitian Planimetri Orthopoto Memanfaatkan Teknologi Unmanned AerialVehicle (UAV) Untuk Pembuatan Peta Dasar Pendaftaran', Tesis pada Program Pascasarjana Teknik Geomatika, Universitas Gadjah Mada.
- Rindho, U 2009, 'Penyajian Tematik Penggunaan Bidang Tanah pada Peta Pendaftaran Tanah Hasil Intepretasi Citra Quickbird (Provinsi Daerah Istimewa Yogyakarta)',*Jurnal Bhumi,* No. 1 Tahun 1, September 2009.
- Sitorus, O 2017, 'Percepatan Pendaftaran Tanah di Indonesia (Tantangan Pelaksanaan PTSL dan Respon Solusinya)', *ProsidingSeminar Nasional STPN*, Yogyakarta.
- Sugiyono 2016,*Metode penelitian kuantitatif, kualitatif, dan R&D*, Alfabeta, Bandung.

#### **Peraturan Perundang-undangan**

Peraturan Pemerintah Nomor 24 Tahun 1997 tentang Pendaftaran Tanah.

Peraturan Menteri Negara Agraria/Kepala Badan Pertanahan Nasional Nomor 3 Tahun 1997 tentang Petunjuk Teknis Peraturan Pemerintah Nomor 24 Tahun 1997 tentang Pendaftaran Tanah.

- Peraturan Menteri Negara Agraria Nomor 12 Tahun 2017 tentang Percepatan Pendaftaran Tanah Sistematik Lengkap.
- Petunjuk Teknis Nomor 01/JUKNIS-300/I/2018 tentang Pengukuran dan Pemetaan Bidang Tanah Sistematik Lengkap.